## Сипайло С. В., ассистент

## **СОЗДАНИЕ ОРНАМЕНТАЛЬНЫХ ИЗОБРАЖЕНИЙ С ПОМОЩЬЮ ВСТРАИВАЕМОГО ПРОГРАММНОГО МОДУЛЯ CORELDRAW**

In article the characteristic of functionalities of program Omamentika for synthesis of the Byelorussian ornaments is given. Tools for synthesis of ornamental rosettes and their elements, and also means of automation for creation of symmetric patterns are considered. Conclusions about efficiency of creation of ornaments are made at use of program Omamentika.

**Введение.** Орнаменты являются традиционным средством оформления печатной продукции и, несмотря на существующее разнообразие изобразительных средств дизайна, не утратили актуальности до сих пор. Процесс создания орнаментального рисунка весьма трудоемок, и хотя современные цифровые системы допечатной подготовки позволяют сократить ряд рутинных действий, степень учета этнической специфики остается крайне низкой. Вместе с тем использование узоров национальной орнаментики порой более уместно по сравнению с наборами декоративных элементов из стандартных баз прикладных графических программ, т. к. позволяет подчеркнуть характер издания и указать на принадлежность продукции.

Отсутствие инструментов автоматизированного создания векторных белорусских орнаментов и востребованность такого рода изображений в полиграфическом дизайне обусловили разработку специализированных программных средств.

Поскольку полная разработка новой прикладной программы сопряжена со значительными временными затратами, а также требует привлечения ряда узких специалистов, предпочтение было отдано расширению функциональных возможностей действующих графических программ, в частности CorelDraw [1]. Для названного программного пакета на языке VBA было написано программное расширение Огпаmcntika [2], которое базируется на проведенных ранее исследованиях групп симметрии белорусских орнаментов и их связи с формой орнаментального мотива [3, 4]. На данном этапе работы необходимо провести подробный анализ функциональных возможностей разработанной программы, что позволит конкретизировать область ее применения и обеспечит более эффективное использование.

**Программа синтеза белорусских орнаментов Ornamentika.** На текущей стадии развития программа Omamentika позволяет в автоматическом режиме создавать белорусские розеточные орнаменты простого и среднего уровней сложности. Кроме того, программа может существенно автоматизировать процесс получения орнаментальных розеток сложной формы и состава, а также орнаментов бордюрного и сетчатого типов.

Ключевым элементом интерфейса программы является панель инструментов Ornament tools, которая предоставляет пользователю доступ к средствам синтеза розеточных узоров, а также автоматического выполнения симметрических преобразований, свойственных белорусским орнаментам.

Для генерирования розеточных элементов и орнаментальных розеток предназначены группы инструментов «Элементы узоров» и «Розетки».

Первая из перечисленных функциональных групп содержит средства для формирования элементов дискретных орнаментальных розеток, а также собственно розеток простой формы. К ним относятся следующие объекты: 1) диагональный отрезок, образованный дискретными элементами квадратной формы; 2) узор в виде двух перпендикулярных отрезков («крючок»); 3)узор, состоящий из пересекающихся под прямым углом горизонтальных и вертикальных отрезков; 4) узор, состоящий из пересекающихся под прямым углом диагональных отрезков; 5) узоры в виде дискретных геометрических фигур (квадратов, восьмиугольников); 6) элементы розетки в виде двух или четырех пар элементов типа «крючок», равноудаленных от центра симметрии; 7) звездообразные элементы розеток, различающиеся количеством и ориентацией относительно горизонтали и вертикали; 8) узор в виде стилизованного изображения 4-х веток.

Вторая группа включает инструменты для создания орнаментальных розеток более сложной формы. Инструмент «Квадрат с крючками» позволяет получить орнаментальные розетки, состоящие из диагонально ориентированного квадрата и двух либо четырех пар «крючков». Инструмент «Окантованный квадрат» реализует синтез орнамента в виде диагонально ориентированного квадрата, который окантован регулярным узором. Инструмент «Квадрат с внешней бахромой» применяется для генерирования орнаментов в виде квадрата, стоящего на вершине, с внешним узором из параллельных друг другу отрезков (символ солнца). Инструмент «Квадрат с внутренней бахромой» предназначен для создания орнамента в виде квадрата, стоящего на вершине, с внутренним узором из параллельных друг другу отрезков (символ земли). Узор, получаемый в результате работы инструмента «Звезда тип 1», в общем слу-

 $O \Omega$   $\alpha$ .

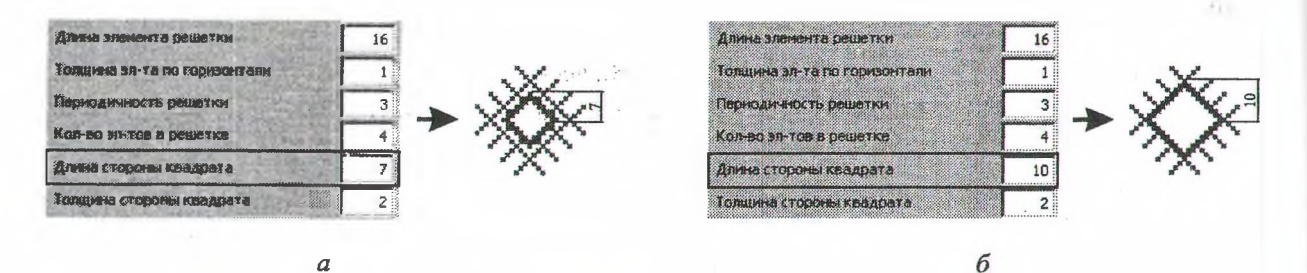

Рис. 1. Примеры программной коррекции параметров инструмента «Квадрат с внешней бахромой»: а — некорректный узор; б — узор, сгенерированный после автоматического пересчета параметров

чае является комбинацией трех орнаментальных элементов: квадрата, ориентированного вдоль диагонали; четырех пар окончаний звезды, расположенных вдоль горизонтали и вертикали; крестика из горизонтального и вертикального отрезков. Объект, созданный с помощью инструмента «Звезда тип 2», содержит систему из двух или четырех пар звездообразных окончаний, которые отклонены от горизонтали или вертикали на угол, равный 45°. Также в состав этой розетки входит крест из горизонтальных и вертикальных отрезков (простой вариант орнамента) либо диагонально ориентированный квадрат.

Для синтеза нужного узора выбирается соответствующий инструмент, и в открывшемся диалоговом окне задаются параметры генерируемого объекта. Далее при нажатии кнопки «Синтез» происходит автоматическое создание узора. Результатом синтеза является стандартный векторный объект CorelDraw, т. е. пользователю доступны все возможности базового графического пакета по редактированию и сохранению сгенерированных узоров.

Для упрощения работы с инструментами синтеза предусмотрены механизмы автоматизации подбора параметров. Так, в открывшемся окне изначально заданы рабочие значения, на основе которых будет гарантированно сгенерирован корректный узор. В случае, если пользователю после изменения параметров требуется вернуть значения по умолчанию, предусмотрена кнопка «Сброс». Эта возможность может быть востребована, когда пользователь существенно отклонился от базового варианта узора и/или его не устраивает текущий результат.

Одним из механизмов автоматизации ввода данных, предназначенным также для предотвращения синтеза некорректных объектов, является автоматический пересчет введенных числовых характеристик. Так, для некоторых узоров требуется вводить только нечетные значения параметра, например, толщину линии в дискретных элементах для создания узора в виде решетки из диагональных отрезков. При вводе четного значения и запуске соответствующей подпрограммы синтеза данные будут отфильтрованы и скорректированное значение отображено в окне в полном соответствии с созданным узором.

Еще одним примером программной фильтрации введенных данных является корректировка размера квадрата при работе инструмента «Квадрат с внешней бахромой». Если заданная пользователем длина стороны квадрата окажется по размерам меньше области пересечения элементов диагональной решетки, произойдет автоматическая коррекция параметра до минимально допустимого значения (рис. 1). В этом случае крайние линии решетки будут накладываться на стороны квадрата. При слишком большом значении длины стороны, когда она превышает длину выступающих решетчатых элементов, наоборот, производится уменьшение параметра квадрата до максимально возможного значения. Такого рода программные фильтры реализованы в большинстве инструментов синтеза.

К средствам автоматизации заполнения диалогового окна также можно отнести корректировку одних характеристик создаваемой фигуры при изменении других. В качестве примера можно привести инструмент «Восьмиугольник», исходные параметры которого позволяют получить правильную фигуру, т. е. обеспечивают равенство всех ее сторон. В качестве размерных параметров 8-угольника выступают его высота и длина основания. При корректировке высоты фигуры длина основания также пересчитывается для сохранения исходных пропорций. Если же пользователю требуется создать объект с неодинаковыми по длине смежными сторонами, то достаточно ввести свое значение длины основания. В этом случае автоматический пересчет будет отключен.

Одним из ограничений работы с тем или иным инструментом программы Ornamentika является то, что при его активации окно документа CorelDraw становится недоступным для пользователя. В этом случае пользователь не может переместить или удалить сгенерирован-

18

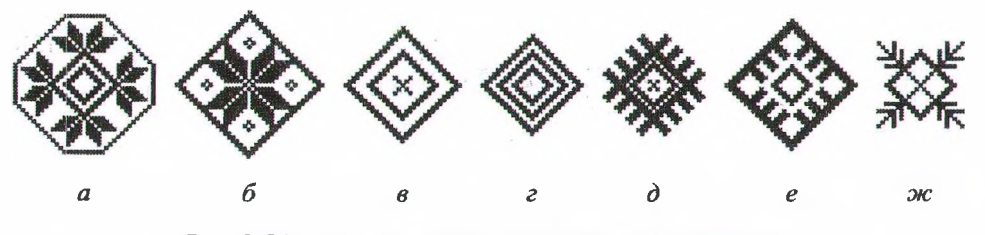

Рис. 2. Примеры составных орнаментальных розеток

иый объект стандартными средствами Corel I )raw до выхода из окна диалога. В то же время такая возможность могла бы оказаться полезной при необходимости корректировки параметров и повторном синтезе узора. Для компенсации этого ограничения в диалоговых окнах инструментов предусмотрены дополнительные элементы управления в виде кнопок перемещения объекта и кнопки «Удалить». Они оказывают воздействие только на активный векторный контур, в частности, кнопки перемещения обеспечивают изменение положения выделенной фигуры по четырем направлениям е фиксированным шагом.

На основе автоматически создаваемых орнаментальных розеток простого и среднего уровней сложности также возможно создание более сложных розеточных узоров (рис. 2). Так, фигуры в виде квадрата, 8-угольника часто выступают в качестве обрамления орнаментальной розетки (рис. 2, а, *б).* Достаточно широко распространены розетки на базе одного или нескольких концентрических квадратов, часто с крестиком в центре (рис. 2, *в, г).* Внутреннее шполнение в виде небольшого квадрата или крестика может быть включено в состав розеток с декорированным квадратом (рис. 2,  $\partial$ , *e*). I'азличные по форме розетки могут быть получены на основе пересекающихся пар крючков. 11ередко в виде системы дополнительных внешних элементов, выровненной по центру составной розетки, используются ветвеобразные узоры (рис. 2, *ж).*

Дополнительные возможности по автома-I изации создания орнаментов на основе розеюк или их фрагментов предоставляют инструменты, образующие функциональную | руппу «Операции». При их работе производится дублирование выделенного объекта и определенное преобразование дубликата, коюрое является симметрическим для формируемого узора. При этом инструменты обладают зачастую более высокой степенью авюматизации в сравнении с базовыми возможностями CorelDraw, реализуя многократное преобразование дубликата исходного мошна, а также так называемое «скользящее отражение», не имеющее аналогов в < orclDraw. Дополнительным преимуществом рассматриваемых инструментов при созда-

нии орнаментов дискретного типа является возможность задавать числовые параметры операции не в абсолютных единицах (например, мм), а в дискретных элементах. Это избавляет пользователя от пересчета данных собственными силами. Для более эффективного использования программы диалоговые окна всех инструментов группы «Операции» содержат кнопки «Отменить» и «Вернуть», что позволяет при необходимости переопределить параметры и повторно выполнить преобразование без выхода из окна диалога.

Инструменты «Перенос» и «Скользящее отражение» позволяют автоматизировать процесс создания орнаментов сетчатого и бордюрного типов.

Простейшие варианты бордюрных и сетчатых орнаментов на базе розеток получаются путем параллельного переноса дубликатов орнаментального мотива в горизонтальном направлении, а затем (для сетчатого узора) размножением образованного бордюра в вертикальном направлении. Более сложные варианты симметрии «бесконечных» фигур могут быть получены с помощью преобразования «скользящее отражение», являющегося последовательностью двух движений: параллельного переноса на заданное расстояние и отражения от линии, параллельной оси переноса.

По умолчанию расстояние переноса принимается равным габаритному размеру выделенной фигуры, выраженному в дискретных элементах, что заметно облегчает подбор нужного значения. При изменении размера дискретного элемента производится автоматический пересчет базовых параметров переноса исходя из абсолютного размера активного объекта. Это может быть востребовано в случае несовпадения заданной по умолчанию и реальной величин дискретного элемента.

Создавая белорусские бордюрные и сетчатые орнаменты, также нужно принимать во внимание то, что многие из них представляют собой составные узоры из нескольких (обычно не больше трех) периодических подструктур с разным рисунком. Например, получив два сетчатых рисунка с кратными значениями периодов и расположив их определенным образом друг относительно друга, можно образовать более сложный орнамент (рис. 3).

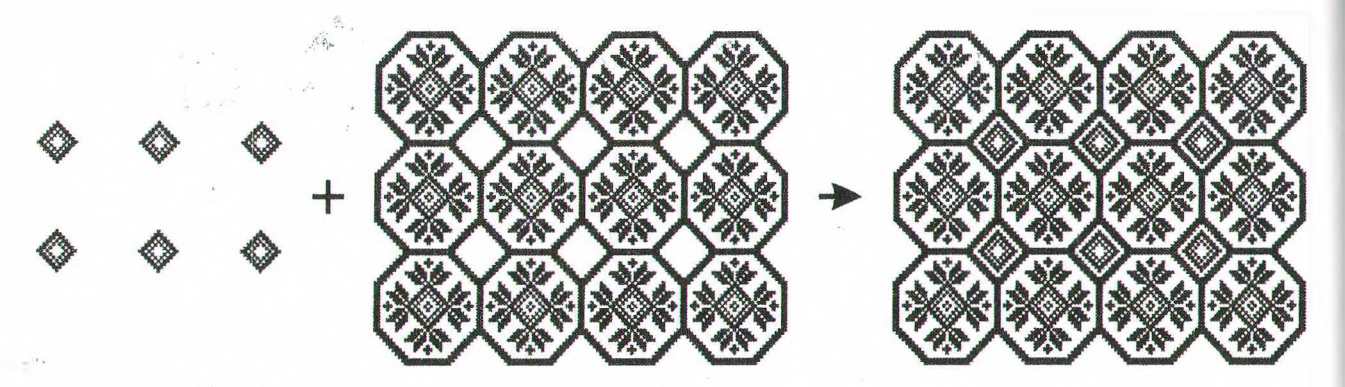

Рис. 3. Создание сетчатого орнамента на основе двух периодических подструктур

Одним из способов создания сложных по рисунку бордюров является вычленение из сетчатого орнамента узкого фрагмента. Это может быть обеспечено стандартными средствами CorelDraw (Power Clip или Intersect).

Что касается розеточных орнаментов, то для автоматизации их создания предусмотрены такие инструменты преобразования, как «Отражение», «4-кратный поворот типа 1» и «4 кратный поворот типа 2».

Инструмент «Отражение» позволяет создавать дубликат выделенной фигуры, отраженный от горизонтальной или вертикальной линии. При этом линия отражения по умолчанию устанавливается в положение, соответствующее середине крайнего дискретного элемента, что отвечает достаточно распространенному варианту дискретных орнаментов с зеркальной симметрией.

Два последних инструмента позволяют создавать узор из 4-х однотипных элементов путем поворота дубликатов выделенной фигуры вокруг оси симметрии 4-го порядка (с шагом 90°), обеспечивая более высокую степень автоматизации частного случая вращения по сравнению с CorelDraw. Такая разновидность поворотной симметрии розеток для белорусских орнаментов наиболее характерна. Также она достаточно широко распространена среди орнаментов других народов. Отличие между поворотами типов 1 и 2 состоит в положении точки вращения. В первом случае она находится в центре дискретного элемента, расположенного в правом нижнем углу выделенного изображения, и может быть смещена вдоль диагонали. Во втором случае положение точки вращения совпадает с центром дискретного элемента, находящегося посередине правой стороны выделенного объекта, и может быть изменено по горизонтали.

Таким образом, выполняя посредством инструментов «Операции» преобразования созданных орнаментальных элементов, а также объединяя составные части в единый узор, можно за сравнительно короткое время создавать сложные орнаментальные розетки. Описы-

ваемые инструменты, реализующие симметрические преобразования, позволяют автоматизировать процесс создания орнаментов различной национальной принадлежности, поскольку особых требований к преобразуемому элементу не предъявляется. Стоит также отметить, что в качестве орнаментального фрагмента, помимо векторных объектов, может использоваться растровая графика.

Выводы. Анализ возможностей разработанной программы синтеза белорусских орнаментов позволяет говорить о целесообразности автоматизации технологического процесса допечатной подготовки путем расширения функций действующих графических приложений. Результаты работы программы также свидетельствует об эффективности методов синтеза, положенных в основу ее алгоритма. Программа Omamentika позволяет значительно снизить трудоемкость создания орнаментальных изображений, причем ее применение не ограничивается белорусскими народными орнаментами.

## Литература

1. Сипайло, С. В. Средства и методы автоматизированного проектирования цифровых изображений белорусских орнаментов / С. В. Сипайло // Труды БГТУ. Cep.JX, Издат. дело и полиграфия. — 2004. — Вып. ХП. — С. 37-40.

2. Сипайло, С. В. Разработка программного обеспечения для автоматизации формирования белорусских орнаментов в допечатных процессах полиграфии / С. В. Сипайло // Труды БГТУ. Сер. IX, Издат. дело и полиграфия. - 2006. -Вып. XIV. — С. 55-58.

3. Сипайло, С. В. Применение теории групп для описания симметрии белорусских орнаментов / С. В. Сипайло, Т. А. Долгова // Труды БГТУ. Сер. IX., Издат. дело и полиграфия. — 2003. — Вып. XI. — С. 49-55.

4. Долгова, Т. А. Автоматизированное проектирование белорусских орнаментов на основе теории групп / Т. А. Долгова, С. В. Сипайло // Труды БГТУ. Сер. VI, Физико-математические науки и информатика. — 2005. — Вып. XIII. — С. 27-29.

## **НАРМАЛ13АЦЫЯ КАШРАВАЛЬНАГА ПРАЦЭСУ АФСЕТНАГА ДРУКУ**

Key factors imaging process, the normalization which ensures high quality offset forms. Discussed how the excerpts copying and held its pilot testing.

Нягледзячы на развіццё тэхналогіі Computer-to-Plate (CtP), сёння каля 90% металічных афсетных пласцін экспануецца на капіравальным абсталяванні. Гэтыя аналагавыя пласціны значна таннейшыя за «лічбавыя». Калі цяперашнім часам у краіне працує крыху больш за дзесяць CtP-сістэм, то рэпрасістэм тыпу Сотputer-to-Film у дзясяткі разоў болей. Асноўныя пб'ёмы афсетнай друкаванай прадукцьп атрыманы з монаметалічных формаў, вырабленых на аналагавых пласщнах.

Сучасныя аналагавыя пласцшы маюць высокія святлачуласць, раздзяляльную і выдзяляльную здольнасщ i дазваляюць узнауляць градацыю у дыяпазоне *2-98%* для лннятур да 175 lpi. Капіравальныя пласты гэтых пласцін маюць таксама добрую адгезію да металаў і выбоюя абаронныя уласщвасщ.

Для вырабу афсетных формау высокай якасщ | выкарыстаннем аналагавых пласцш i миймь зацыі браку капіравальны працэс у друкарні павінен быць нармалпаваны. 1накш кажучы, тэхналапчныя параметры капіравальнага працэсу павінны знаходзщца у дапушчальных межах, забяспечваючы высокую прадукцыйнасць формнага працэсу i добрую якасць формау.

Для гэтага матэрыялы, пауфабрыкаты i рэжымныя параметры кашравальнага працэсу па- |йнны адпавядаць шэрагу патрабаванняу.

У капіравальным працэсе афсетнага друку, **Kiuii** формы вырабляюцъ паз!тыуным Kanipaнаннем, тэхнічныя патрабаваннії найперш тычацца афсетных пласцін і фотаформаў.

На рынку паліграфічных матэрыялаў прадтаулены шырокі выбар аналагавых і лічбавых пфсетных пласцін і хімікатаў для апрацоўвання копій. Найбуйнейшыя вытворцы пласцін -Horsell, FujiFilm, Agfa і інш. Аналагавыя афсет-<sup>1</sup>.1Я пласщны маюць высокую шурпатасць асновы R<sub>a</sub> = 0,4-0,8 мкм, аксідную плёнку гаушчынёю 0,5-2,5 мкм з пдрафшьным напауненнем, высокія інтэгральную чуласць і тыражаўстойлівасць, якая ў залежнасці ад кошту пласцін вагаецца ад  $5-10$  да  $100$  тыс. пдбіткаў.

Якасць афсетных пласцін вызначаецца сістэмпй тэхнічных паказчыкаў, найважнейшыя з якіх:

— геаметрычныя памеры (вызначаюць лінейкай);

— шурпатасць асновы (вызначаюць з дапамогаю прафілографа-прафілометра);

— таушчыня пласта (узважваюць узор пласщны да i пасля выдалення пласта);

— інтэгральная чуласць (фіксуюць час экспанавання, патрэбны для выдалення Kanipaвальнага пласта пад чатырма палямі тонавай шкалы ў выніку праяўлення);

— пауната выдалення пласта пасля праяулення (пасля нанясення фарбы на форму прагальныя элементы павінны быць чыстымі);

— выбіральнасць праяўлення (характарызуе ўстойлівасць друкарскіх элементаў у формным працэсе);

— раздзяляльная здольнасць;

— выдзяляльная здольнасць;

— якасць градацыйнай перадачы i 1нш.

Тэхнічныя паказчыкі некаторых афсетных пласцін прыведзены ў табл. 1.

Для ацэню раздзяляльнай здольнасщ i градацыйнай перадачы выкарыстоуваюць тэставую шкалу Ugra PCW 1982 з пазітыўнымі і негатыўнымі штрыхамі таўшчынёю 4-70 мкм і растравымі кропкамі памерамі 0,5-99,5%. Паводле тэхнічных умоў, афсетныя пласціны павінны узнауляць штрыхі, пачынаючы з таўшчыні 12 мкм, і растравыя кропкі ў дыяпазоне памерау 2-98%.

Аналагавыя пласщны маюць абмежаваны тэрмін захоўвання 6-12 месяцаў пры тэмпературы 18-20°С і вільготнасці 40-50%.

Патрабаванш да фотаформау рэгламентуюцца тэхналапчнай 1нструкцыяй [1]. Так, **Kani**равальная здольнасць дыяпазітываў на фотатэхнічнай стужцы задаецца няроўнасцямі

$$
D_{\text{max}} \ge 3.5 \, E; \quad D_{\text{min}} \le 0.1 \, E
$$

а таксама шэрагам шшых патрабаванняу.

Табліца 1

| Тэхнічныя паказчыкі афсетных пласцін |  |  |  |  |
|--------------------------------------|--|--|--|--|
|--------------------------------------|--|--|--|--|

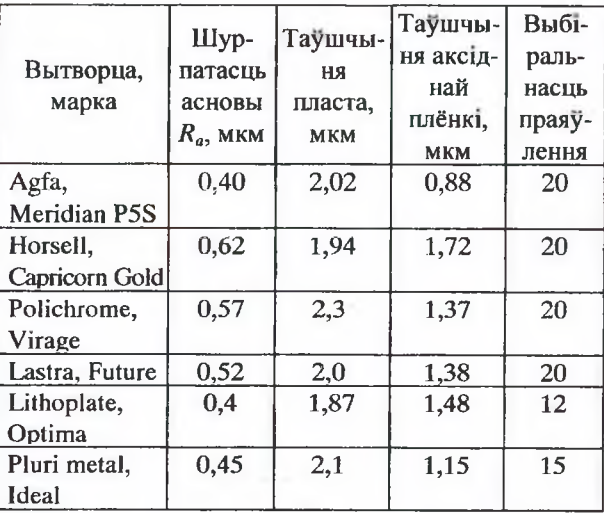